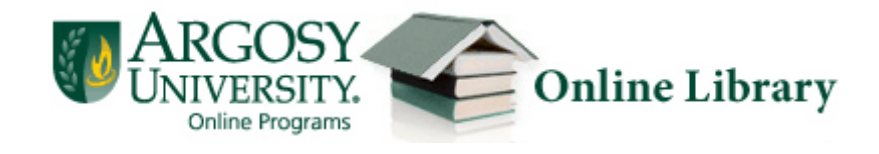

Google Scholar is a search engine that indexes articles from a variety of publishers and subjects. Setting the Scholar Preferences to include "Argosy University – Find it at Argosy" gives you easier access to the full-text articles that are available in the library's subscriptions.

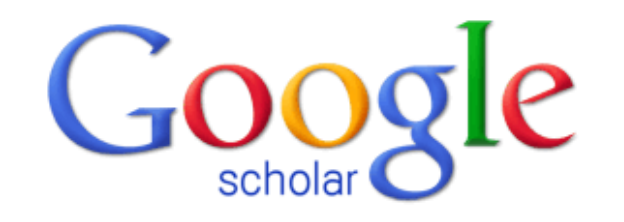

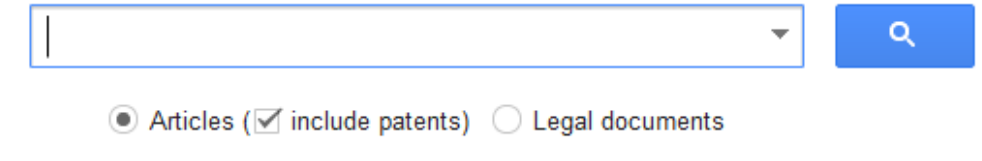

Stand on the shoulders of giants

New! Scholar Updates: Recommended articles for you

**[Need help? E-mail us! auolibrary@argosy.edu](mailto:auolibrary@argosy.edu?subject=Google%20Scholar)**

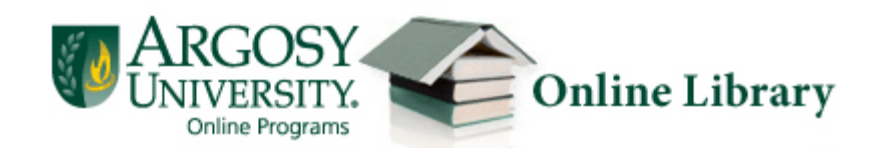

# **Google Scholar**

## Step 1: Set Google Scholar Preferences to search the Argosy Library:

- Go to [http://scholar.google.com](http://scholar.google.com/)
- Click Settings (top right corner)
- Click Library Links (left side)
- Search Argosy University
- Select Argosy University-Find it at Argosy
- Click Save

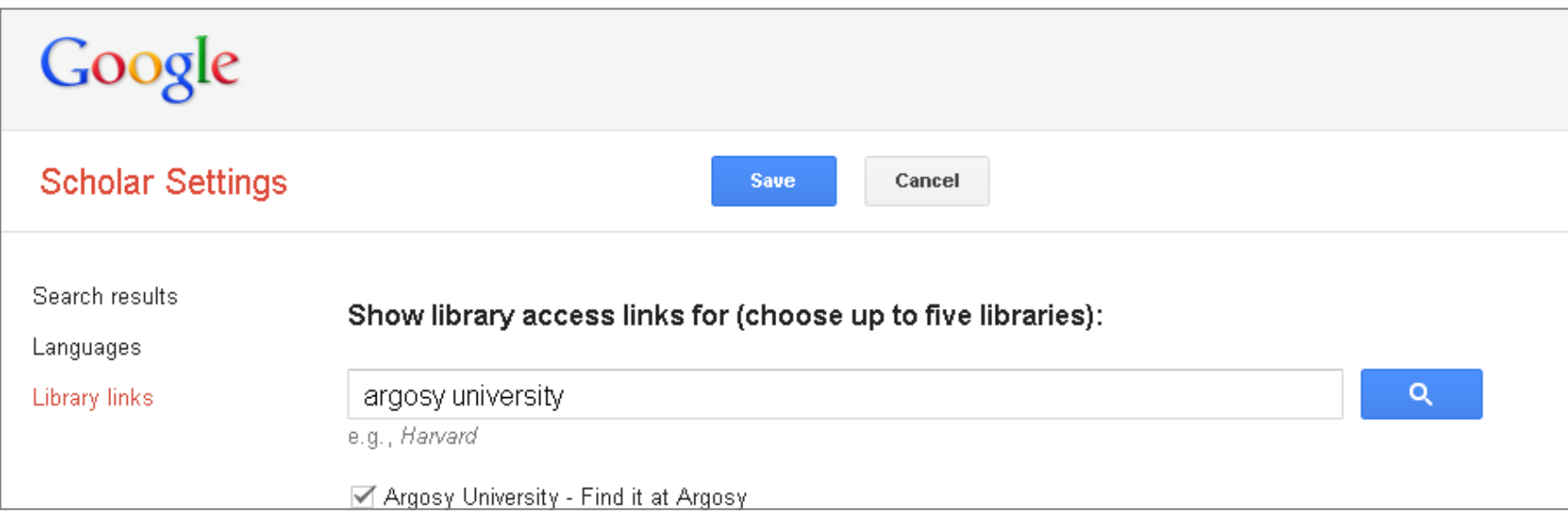

#### **[Need help? E-mail us! auolibrary@argosy.edu](mailto:auolibrary@argosy.edu?subject=Google%20Scholar)**

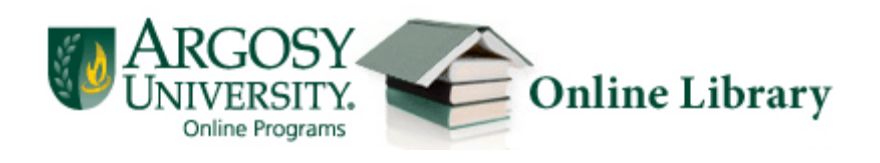

Step 2: Search Google Scholar

You can find tips and advanced searching tips on searching Google Scholar [here.](http://scholar.google.com/intl/en/scholar/refinesearch.html)

The results you find in Google Scholar *may not be scholarly or peer reviewed* and you *may not have full-text access* to all of the results.

For results that Argosy does have full-text access to, you will see a Find it at Argosy link next to the result. Click the link to access the article.

Illusion and well-being: a social psychological perspective on **mental health**. SE Taylor, JD Brown - Psychological Bulletin; Psychological ..., 1988 - psychet.apa.org Abstract 1. Many prominent theorists have argued that accurate perceptions of the self, the world, and the future are essential for **mental health**. Yet considerable research evidence suggests that overly positive self-evaluations, exaggerated perceptions of control or ... Cited by 5109 Related articles All 27 versions

[PDF] from ugam.ca Find it at Argosy

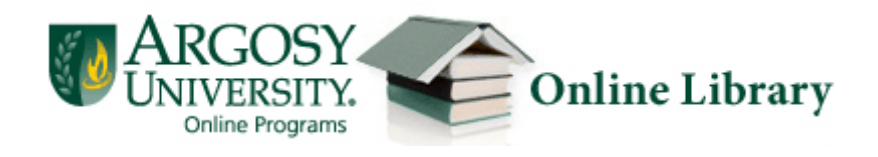

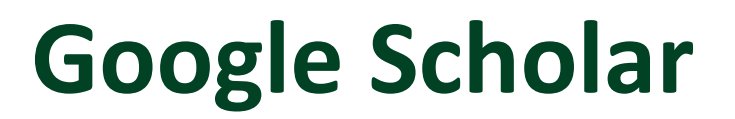

### If you encounter a login screen like the one below, email [AUOlibrary@argosy.edu](mailto:AUOlibrary@argosy.edu) or call the toll free number 1.888.559.7579 to get the username and password.

### **ARGOSY UNIVERSITY. LIBRARIES**

Your library session has timed out. Please re-launch the online library site and begin a new session or contact your librarian for assistance.

If you are trying to access an article or database you previously saved or bookmarked to your Internet browser, you will need to re-launch the online library site to access these resources. Library subscriptions do not all you need assistance locating your resource, please contact your librarian.

Attention Google Scholar Users: If you are using Google Scholar to access library materials owned by Argosy University, you may login below. To obtain login information, please contact your librarian.

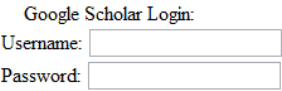

Login

**[Need help? E-mail us! auolibrary@argosy.edu](mailto:auolibrary@argosy.edu?subject=Google%20Scholar)**